# $\sum$ hio  $\int_{\text{of Education}}^{\text{Department}}$

John R. Kasich, Governor Dr. Richard A. Ross, Superintendent of Public Instruction

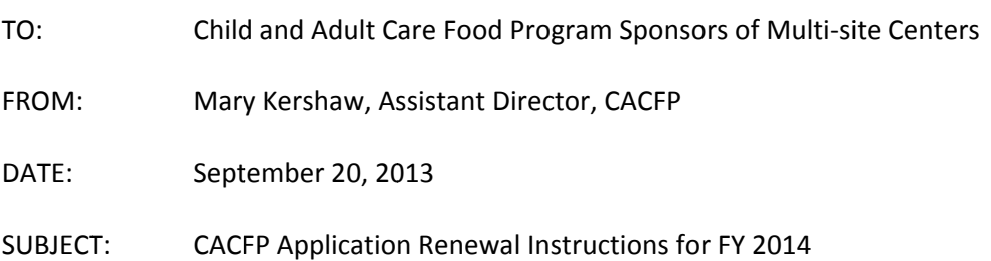

The FY2014 Child and Adult Care Food Program Renewal application is now available. Your agency must renew the Child and Adult Care Food Program (CACFP) application in order to continue receiving meal reimbursement for meals served to participants in fiscal year 2014. This memorandum provides application renewal instructions and guidance to sponsoring organizations currently participating in the CACFP.

The FY 2014 renewal application will be effective October 1, 2013. The online Claims, Reimbursement and Reporting System (CRRS) renewal application needs to be updated and all requested supporting documents are due on or before, October 18, 2013. There will not be any loss of funds if reapplication and submission of requested documentation is completed by the due date, October 18, 2013. If the renewal application and submission of requested documents is not timely, your application approval will not be retroactive.

### **RENEWAL APPLICATION**

The FY 2014 application renewal process is completed electronically through the Claims Reimbursement and Reporting System (CRRS). After logging in, click APPLICATION on the menu on the left side of your screen, click sponsor application (not view application), click Program Year 2014. Do not click 2013 and make revisions to the 2013 application. Click the "New Application" button to begin the application renewal process. Some of the information in the system for FY2013 will roll over into the FY 2014 application. Carefully review all information associated with the green GO buttons for Authorized Signatures, Sponsor Application, Governing Board (if applicable), Center Site Application(s), Center Management Plan, Annual Child Care Budget, and Supporting Documents. Make needed changes and always SAVE or submit the information.

### **PAPERLESS**

The Department of Education is going paperless. This means that we can no longer accept paper documents. We are requesting that all supporting documentation be submitted via uploading them as attachments, or electronically transmitted to your assigned consultant. If you are unsure how to upload documents to CRRS, please see the attached instructions on "How to Upload a Supporting Document in CRRS".

MULTI-SITE SPONSORS MUST SUBMIT SEVERAL FINANCIAL DOCUMENTS: A Cost Allocation plan, Balance Sheet, Bank Statement and Statement of Activities.

(877) 644-6338 For people who are deaf or hard of hearing, please call Relay Ohio first at 711.

#### **COST ALLOCATION PLAN:**

**Cost Allocation Plan:** A cost allocation plan (CAP) is a document that identifies, and distributes allowable direct and indirect costs under sub grants and contracts and identifies the allocation methods used for distributing the costs. A plan for allocating joint costs is required to support the distribution of those costs to the CACFP program. It further describes how allowable costs of the sponsor are identified and assigned or allocated to the appropriate cost objectives or category; for example, a cost category could be CACFP. A sample cost allocation plan can be downloaded from the ODE website to assist you as you prepare your plan for submission. Note: It is recommended to complete your budget before you complete the cost allocation plan.

**Allocable Costs**: A cost is allocable if it is treated consistently with other costs incurred for the same purpose in like circumstances and if it:

- a. is an allowable cost
- b. is incurred specifically for the award
- c. benefits both the CACFP and other work, and can be distributed in reasonable proportion to the benefits received.
- d. is necessary to the overall operation of the sponsors CACFP.

**BALANCE SHEET: A sample balance sheet provided on the ODE website.** Provide as much detail concerning your assets and liabilities for your most current 12‐month reporting period. If your business has been open less than 12 months, complete for the number of months in operation.

**BANK STATEMENT:** Submit bank statement for the same end month of reporting period per submitted balance sheet.

**STATEMENT OF ACTIVITIES (INCOME STATEMENT) FORM: A sample statement of activities form is provided on the ODE website.** Provide as much detail as possible concerning your revenues and expenses for a 12‐month reporting period.

#### **AUTHORIZED SIGNATURE**

Click on the **Authorized Signature GO** button ‐ review the individuals your organization has determined to be authorized to make decisions and sign documents for the CACFP. Update all required information. You must include the authorized signature(s) birthdate.

#### **SPONSOR APPLICATION**

Click on the **Sponsor Application GO** button; review all pages of the sponsor application. **NEW** question: Click the application type or types that you are and whether you are a single or multi‐site organization

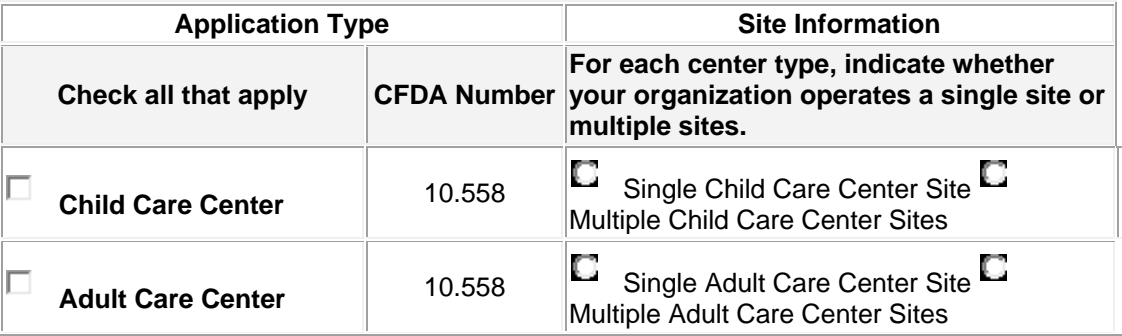

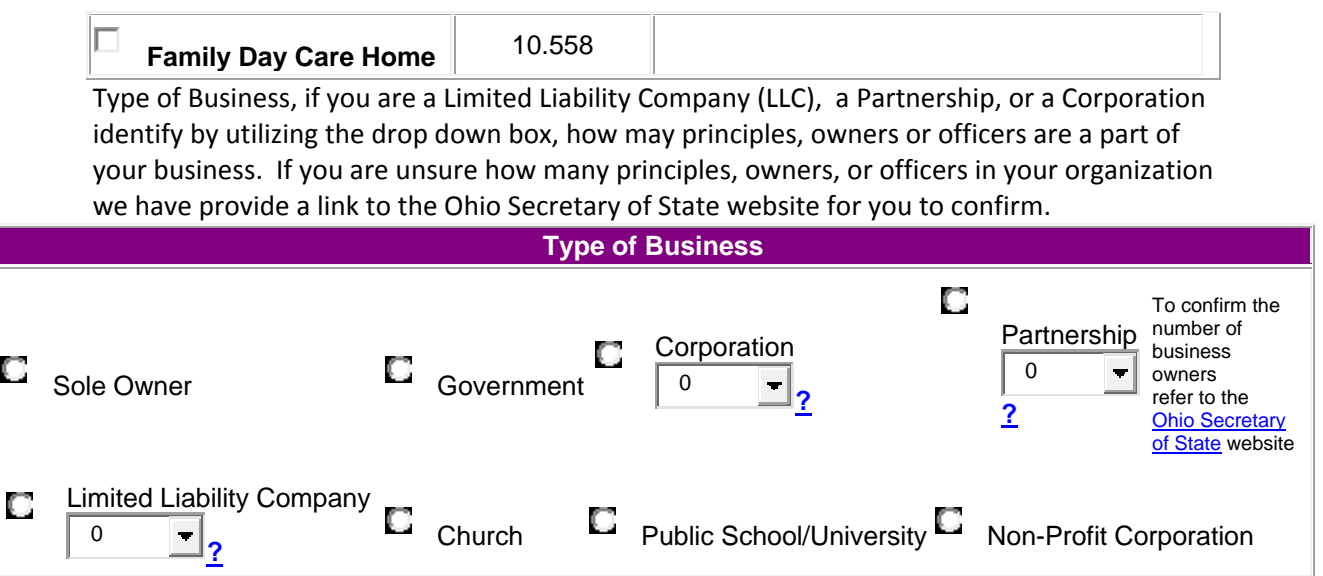

Update all contact names, addresses, phone and fax numbers, email addresses and birthdates on page 2 of the sponsor application. If you have new staff members remember to include **their** birth dates. **Read Assurances** ‐ when you click each box, you are affirming that you have read and agree to abide by all of the Assurances.

#### **GOVERNING BOARD (if Non Profit) – IMPORTANT NEW INFORMATION**

Click the **Governing Board GO** button. All board members must be listed ‐ update all information requested, name, address, phone number and board position held. USDA has clarified the definition of an Independent Governing Board. Non‐profits must have a board that meets regularly and have the authority to hire and fire the institutions Executive Director (Director, Administrator). An independent board of directors should be made of members who have no material interest in the company. The purpose of an independent board is to make sure members are not influenced by interests of the company. They are there specifically to help a company run honestly and efficiently. **This means the Executive Director (Director, Administrator) can no longer be President (Chairperson) of the board, the board needs to be made up primarily of outside individuals versus family members and employees.** 

#### **CENTER SITE APPLICATION:**

Click the **Center Application GO** button. Click **RENEW** site. In the chart, find the name of your site, click **renew**, **do not** re‐add your existing site ‐ the CRRS program will think it is a new site and require you to send in additional supporting documentation. Review and update, if necessary, the site application contact person, address, phone, fax and email address. Click the program type, update the income eligibility numbers, inspection dates (fire and health, if applicable), racial and ethnicity data for your center, license capacity, type of license choose continuous or provisional (if applicable), and license number. If the center has a continuous license include the approval date, if the center has a provisional license include the approval and expiration dates. Update the Food Service License information, county the license is issued from, number and risk level. Meal types requesting approval for, operating months and you must include projected number of operating days for each month of operation (review chart below the projected number of operating days is the last line)

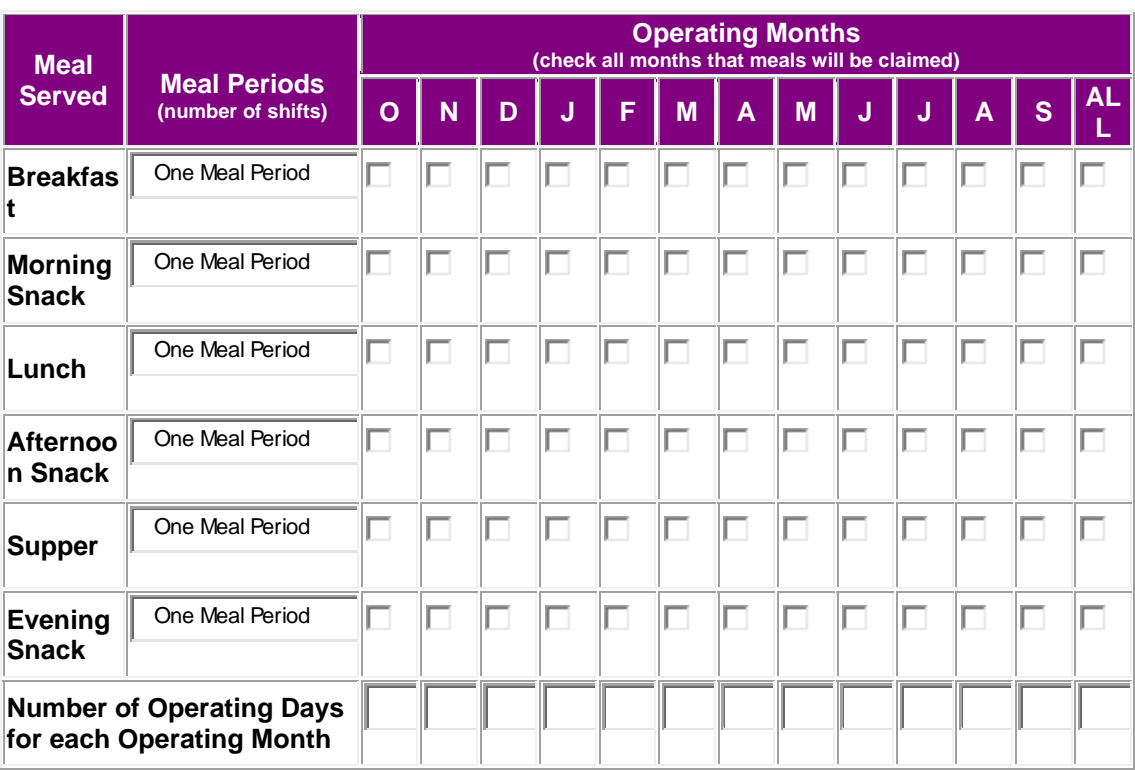

In the next section of the chart include the times of meal service **(this needs to be accurate)**, and whether the site is self-prep or vended, and the days you will be operating each week.

If adding a new site, click Add new site, click Add new site profile, enter all information and click submit. The name of the site will now appear in the listing of your sites, click Add to enter the site application. Remember to send all supporting documents to add the additional site.

If vended, identify the name of the vendor (cater) from the drop down box, the address will prepopulate. If a vendors name is not on the list contact your CACFP consultant to have it added. Complete the information concerning the Meat and Poultry License or the Food Safety Registration:

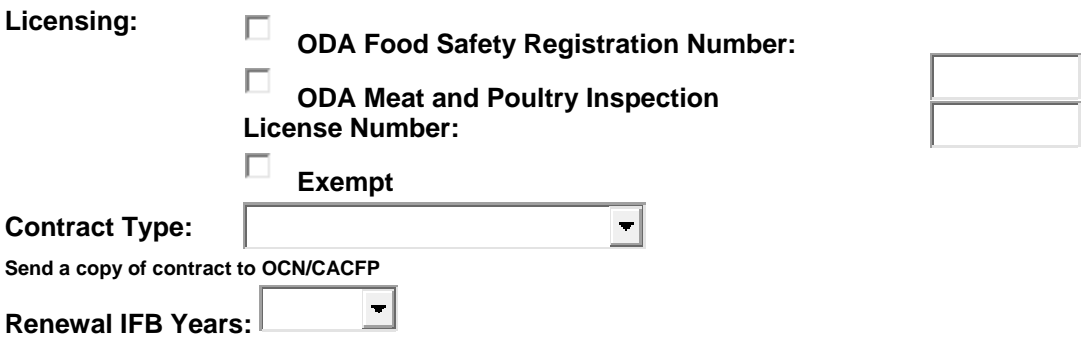

Multi‐site sponsors must submit a FY 2014 Budget. The information you submit on each of the site applications will calculate the projected USDA REIMBURSEMENT CALCULATION FORM. All your site applications must be submitted without any errors before you can begin working on the FY2014 budget. Operational Cost and Administrative Cost Worksheets these are part of the online budget pages. There are worksheets in Operational Costs for Food preparation, Purchased Services, Equipment and the line item identified as Other. Click each line item that you estimate you will have costs associated with the food program. Identify what the item is, the estimated cost and the % (percent) of that cost that CACFP reimbursement will be utilized to cover the cost. You must list personnel with food preparation responsibilities even if CACFP funds are not being used. The total cost will be populated under the line item, the % of CACFP funded part of the cost identified will self‐ populate in the CACFP funded column.

Administrative Costs: There are now worksheets included for Salaries, Fringe Benefits, Travel/training, Communication, General Office Supplies, Contracted Services, and Other. Click each line item that you estimate you will have costs associated with the food program. Identify what the item is, the estimated cost and the % (percent) of that cost that CACFP reimbursement will be utilized to cover the cost. You must submit all contracts and any other supporting documents to justify the costs associated with each line item.

Follow the enclosed "FY 2014 CACFP Annual Budget Instructions" to complete the budget.

Another tool to use when creating your FY 2014 budget is Financial Management Guide FNS Instruction 796‐2 REV.3. (If you cannot locate your copy, one can be downloaded from the ODE website:

http://www.ode.state.oh.us/GD/Templates/Pages/ODE/ODEDetail.aspx?page=3&TopicRelati onID=486&ContentID=538&Content=71384

Review the attached document of allowable items that require prior written approval. If you are requesting to use CACFP reimbursement for any of these costs, send a letter of request prior to submitting your renewal application to your CACFP Consultant, Office for Child Nutrition, Ohio Department of Education, 25 S Front Street, Mail Stop 303 Columbus, OH 43215**. Please note if you utilize any CACFP reimbursement for allowable cost that required written prior approval and did not receive it, then those costs will be disallowed.**

All multi‐site sponsors must have costs in either the CACFP column or non‐CACFP column under management and monitoring salaries. No more than 15% of the projected annual reimbursement can be used on administrative costs. Your total projected reimbursement must be allocated in the CACFP funded column. **All sponsors must maintain a non‐profit food service account. All of the reimbursement must be spent on food related expenses.**

#### **CENTER MANAGEMENT PLAN**

Sponsors of Multi‐site Centers will need to review all questions to include current policies and procedures; you will be required to update several questions in the Management Plan section of the application. This will be completed online within CRRS. Click the green **GO** button for the **Center Management Plan**. On each page you will be given the opportunity to SAVE or CONTINUE to the next page. This feature allows you to stop (by saving the information) and continue at a later date or to continue working as time permits. **Remember, SAVE the entries you have completed**. The following questions must be completed:

**1. Financial Viability**

- Question 10: Has your organization submitted its last A‐133 audit to the Clearinghouse website (if applicable)? If you are a for‐profit sponsor and receive \$500,000 dollars in federal funds annually, you will need to submit to the State agency a **Program Specific Audit.**
- Question 10 a. Identify your agency's fiscal year.
- Question 12: Update the chart for this fiscal year; list the total FY2013 revenue of your organization broken down by source, type (earned income, grants, loans, and/or donations), Purpose, and Annual Amount. Also indicate whether you expect the level, of the funding to change in the upcoming fiscal year. If so, describe what impact this will have on your agency.

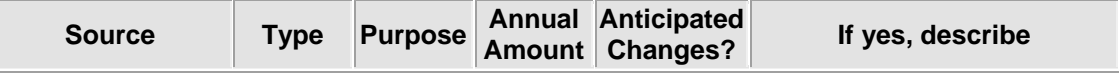

# **2. Organizational Capability**

- Question 1: Update Organization Chart be sure to include all new staff and their position titles (if applicable) for all sites.
- Question 2: Update the staffing plan, list position of who will perform required duties in the operation of the CACFP. (Note – if more than one person performs the same responsibility, indicate the number of people and the position title. For example: "Takes point of service meal counts"  $-3$  teachers and 2 teacher aides), their names and position title will be identified in question 1.

## **3. Internal Controls – Training**

 Question 1: Update your training dates for FY 2014: All sites must receive training a minimum of one time per year. Organizations must keep records from each training session that includes the agenda, date, location, and sign-in form with all participants' signatures. It is recommended that training sessions be conducted by an experienced trainer or staff member who recently attended a CACFP workshop or training session provided by the State agency. Do not use the name of the State staff as who will conduct the required annual sponsor staff training.

### **4. Monitoring**

- Question 1: You must complete the site monitor schedule. All sites must be added to the center site application **prior** to completing this question. All sites will need to be included in your monitoring schedule.
- Question 10: Complete the Monitoring Staff Chart: Monitoring Staffing Requirements for Sponsoring Organizations with More than One Facility. A worksheet has been provided on the website to assist you in completing the Monitoring Staffing Requirements Chart.

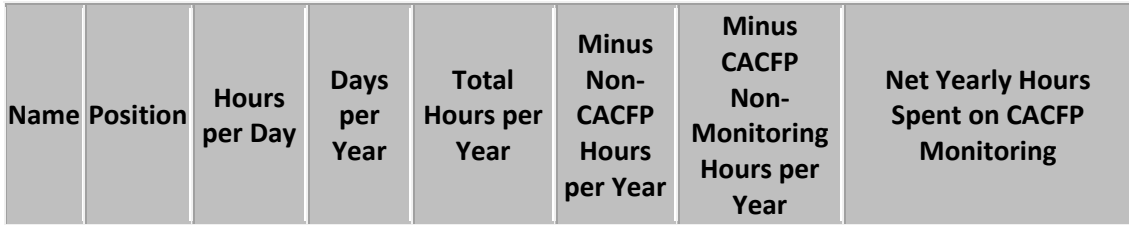

**5. Record Keeping** 

- Your organization must retain CACFP records for at least three years plus the current year. Indicate where prior year's documents will be housed.
- QUESTIONS 4, 5 and 6 ‐ review your responses to ensure accuracy. Include in your response the position title of the individual who is responsible for Income Eligibility Applications and Enrollment Forms.

**NEW GO BUTTON‐ MULTISITE MONITORS:** Federal regulations at 226.16(b)(1) require that sponsors of Centers employ an appropriate number of Monitoring personnel based on the number and characteristics of facilities operated by the sponsor. Multi‐site Center sponsors are required to devote 1 FTE to Monitoring for every 25-150 of their Centers. This GO BUTTON will only appear if you have 25 centers or more. Please respond to the questions concerning monitoring of your centers.

**FOOD SERVICE FINANCIAL REPORT:** The Food Service Financial GO Button will become live only after you submit your September claim for reimbursement, please complete the report utilizing the data you have submitted as part of your claim.

#### **SUPPORTING DOCUMENTS**

Click the GO button corresponding to SUPPORTING DOCUMENTS section of the application. **Upload** the supporting documents requested in this section of the application. **Review the attached instructions on "How to Upload a Supporting Document in CRRS"**. Your application will not be approved until all supporting documents have been received; all Support Documents are **DUE October 18, 2013. Please note the Department of Education is becoming a paperless agency. Please Upload all supporting documents with in the application or e‐mail them to your consultant. Only if you do not have this capability the Mailing address is:** CACFP Consultant (add name) Office for Child Nutrition, Ohio Department of Education, 25 S Front Street, Mail Stop 303, Columbus, OH 43215

- Media Release
- Child Care License(s) (if applicable)
- Food Service License(s)
- Fire and Health Inspections (if applicable)
- Separate Entity Agreement(s) (if applicable)
- Site Notification Form (s) (if applicable)
- New Site Pre-approval forms (if applicable)
- Vending Contract (if applicable)
- Cost Allocation Plan
- Balance Sheet (sample on ODE website)
- Statement of Activities (Income Statement) Form (sample on ODE website
- Bank statement
- Promissory note (if applicable)

#### **REMINDERS**

- Review enclosed renewing Sponsors Application Approval Checklist for additional documents to be sent to the State agency, i.e., current license, vending contracts, etc.
- Be sure your agency's current email address, mailing address and program contact are correct on the CRRS application, this includes authorized signatures. We utilize this information for mailing both hard and electronic copies.
- Some documents have been included (i.e., the annual Inventory Packet must be completed on September 30, 2013) that does not need to be sent to the State agency for application approval; however, they **must** be completed and maintained in your FY2014 files. CACFP reviewers will ask to see these completed documents during the management review.
- If using CACFP reimbursement for allowable costs that requires a written prior approval, mail the request to your consultant, CACFP Consultant, Office for Child Nutrition, Ohio Department of Education, 25 S Front Street, Mail Stop 303, Columbus, OH 43215.
- Upload to your consultant your **COST ALLOCATION PLAN, BALANCE SHEET, BANK STATEMENT, AND STATEMENT OF ACTIVITIES** or send electronically to them.
- If purchasing meals or snacks from an outside vendor, vending contracts can be downloaded from the ODE website. If you need to do an INVITATION FOR BID, the bid packet must receive prior approval from the State agency before submission to the newspaper.
- **Note:** if you purchase your meals from an outside vendor, the vendor will be contacted regarding your payment status. If you have an outstanding balance with your vendor, you will be declared seriously deficient in operating the CACFP. Your application will be denied if payment in full is not made and documented by the required due date stated in the SD letter.
- **Note: :** if you purchase your meals from an outside vendor, please be sure to utilize either the delivery slip template the SA provided as part of the vending contracts or if you create a delivery slip, all of the same information on the template must be on the created one. Delivery slips must be maintained on file for three years plus the current year.
- **Note**: If you are a self- prepare the meals you serve at a central kitchen, each site must maintain delivery slips for the meals delivered (template provided on ODE website www.education.ohio.gov)
- **Note:** Food Service License all sponsors are to abide by all State and local laws and regulations regarding the serving of food to participants. If you do not have a Food Service License, you will need to contact your local Health Department.
- **Note**: If you vend or purchase your meals from an outside source, the vendor may not feed the infants in your center. Only center staff or a parent is permitted to feed the infants in your care.
- If adding a new site, you must submit county payment rosters, attendance sheets for the same month, license or required fire and health inspections, new site pre‐ approval form, separate entity forms (if applicable)
- If you have changed your Tax ID number, vendor, moved to a different address and have not contacted the State agency, please contact our office immediately.
- Non-profit sponsors with unaffiliated sites must have a signed Separate Entity Agreement; send a copy to the State agency.
- **REMINDER:** all meals that are served with milk to all participants 1 year of age and older, the milk must be 1% or skim milk. This requirement went into effect October 1, 2011. Meals will be disallowed if this requirement is not met. See milk memos on ODE website.
- **The online CRRS application and all supporting documents are due no later than October 18. 2013**
- If you have questions, please call our office 1(800) 808-6325; identify the CACFP agency's county or IRN# so we can direct the call to the appropriate consultant for optimal assistance.

Thank you for your continued efforts to provide nutrition services to Ohio's children.

**Enclosures –** Adding a New Site Memo, Annual Inventory, Appeal Procedures, Application Changes FY14, Budget Instruction FY14, Building for Future – English, Building for the Future – Spanish, Nutrition requirements – Milk Memo, Claim Submissions and Exceptions, FY14 Application Checklist, Items Needing Prior Approval, Media release, New Site Pre‐Approval Visit Form, Ohio Policy – enrollment, Separate Entity Agreement, Site Notification Form, Upload a Supporting Document Instruction, WIC Eligibility Handout, WIC Brochure – English, WIC Brochure – Spanish, Cost Allocation Plan, Balance Sheet, Statement of Activities, Completing the Monitoring Staffing Requirement Chart

The U.S Department of Agriculture prohibits discrimination against its customers, employees, and applicants for employment on the bases of race, color, national origin, age, disability, sex, gender identity, religion, reprisal, and where applicable, political beliefs, marital status, familial or parental status, sexual orientation, or all or part of an individual's income is derived from any public assistance program, or protected genetic information in employment or in any program or activity conducted or funded by the Department. (Not all prohibited bases will apply to all programs and/or employment activities.)

If you wish to file a Civil Rights program complaint of discrimination, complete the USDA Program Discrimination Complaint Form, found online at

www.ascr.usda.gov/complaint\_filing\_cust.html, or at any USDA office, or call (866) 632-9992 to request the form. You may also write a letter containing all of the information requested in the form. Send your completed complaint form or letter to us by mail at U.S. Department of Agriculture, Director, Office of Adjudication, 1400 Independence Avenue, S.W., Washington, D.C. 20250-9410, by fax (202) 690-7442 or email at *program.intake@usda.gov.* 

Individuals who are deaf, hard of hearing or have speech disabilities may contact USDA through the Federal Relay Service at (800) 877‐8339; or (800) 845‐6136 (Spanish).

USDA is an equal opportunity provider and employer.